IBM Personal Computer -tietokone IBM Personal Computer -tietokone

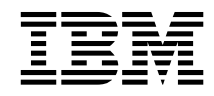

# Tietoja ohjelmistosta Windows 98 Sovellukset ja tukiohjelmat

IBM Personal Computer -tietokone IBM Personal Computer -tietokone

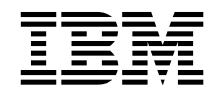

# Tietoja ohjelmistosta Windows 98 Sovellukset ja tukiohjelmat

#### **Huomautus**

Ennen tämän julkaisun ja sen kuvaaman tuotteen käyttöä lue liitteissä A ja B olevat tiedot.

#### **Ensimmäinen painos (marraskuu 1998)**

Tämä julkaisu on käännös englanninkielisestä ohjekirjasta *IBM Personal Computer, About Your Software, Windows 98, Applications, and Support Software*, 01K4695, jonka on julkaissut International Business Machines Corporation, USA.

Tämä julkaisu voi sisältää teknisiä epätarkkuuksia ja painovirheitä. Julkaisun tiedot tarkistetaan säännöllisin väliajoin ja tarpeelliset muutokset tehdään julkaisun uusiin painoksiin. IBM saattaa tehdä parannuksia tai muutoksia tässä julkaisussa kuvattuihin koneisiin, ohjelmiin tai palveluihin milloin tahansa.

Tässä julkaisussa saatetaan viitata sellaisiin IBM:n koneisiin, ohjelmiin tai palveluihin, joita ei ole saatavana Suomessa. Tällaisia viittauksia ei pidä tulkita niin, että IBM aikoo markkinoida niitä Suomessa. IBM voi muuttaa julkaisun sisältämiä tietoja ilmoittamatta siitä etukäteen. Saat lisätietoja Suomessa saavana olevista koneista, ohjelmista ja palveluista IBM:n paikalliselta edustajalta.

Kysymykset, jotka koskevat IBM:n tuotteiden teknisiä tietoja, on osoitettava IBM-jälleenmyyjälle.

Julkaisua koskevat korjausehdotukset ja huomautukset pyydetään lähettämään osoitteella:

Oy International Business Machines Ab Käännöstoimisto PL 265 00101 Helsinki

Voit lähettää julkaisua koskevat huomautukset myös faksina numeroon (09) 459 4113.

 Copyright International Business Machines Corporation 1998. Kaikki oikeudet pidätetään.

# **Sisältö**

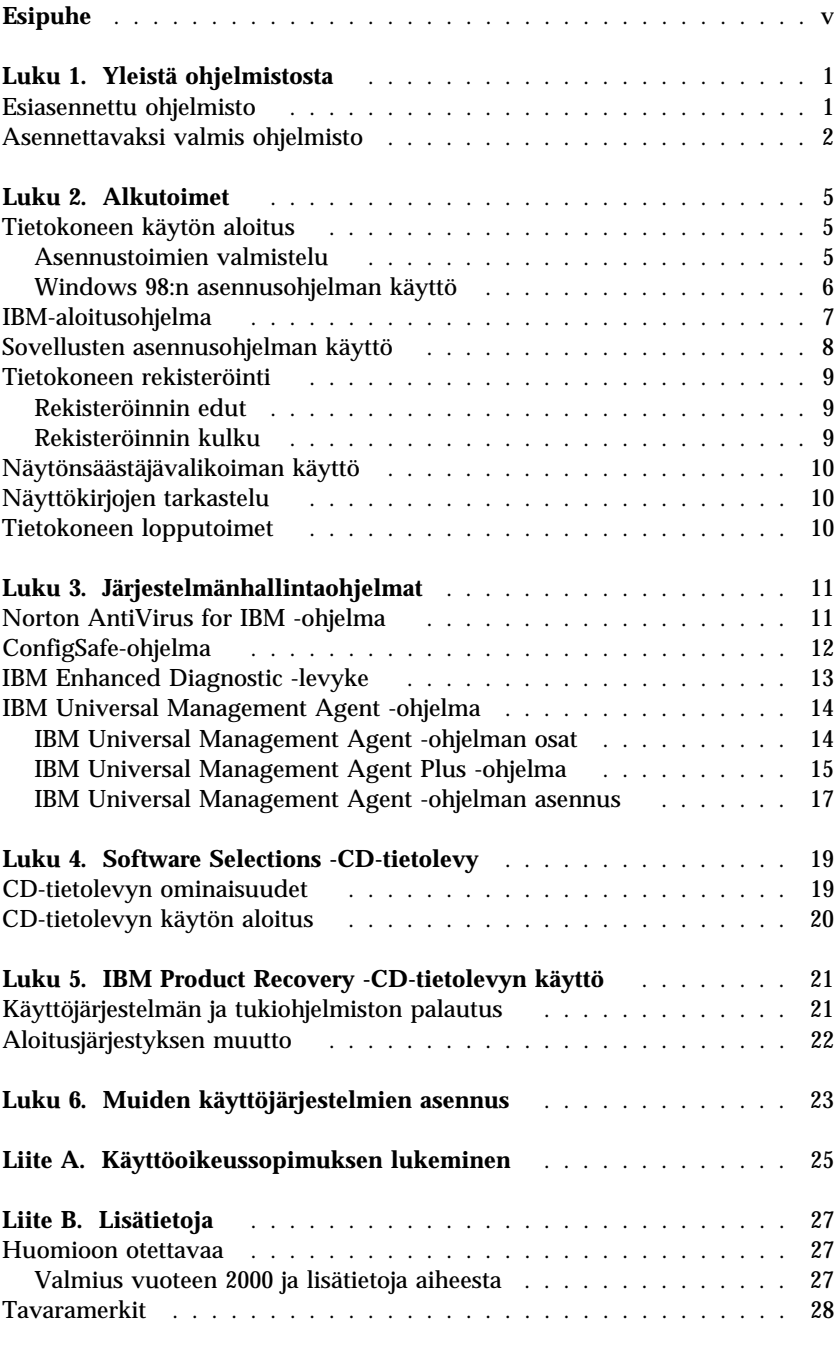

# **Esipuhe**

*Tämä julkaisu täydentää tietokoneen mukana toimitettujen julkaisujen tietoja. Säilytä se yhdessä muiden tietokonetta koskevien julkaisujen kanssa.*

Tässä julkaisussa on tietoja tietokoneen mukana toimitetuista esiasennetuista ohjelmista ja muista ohjelmista.

Julkaisun sisältö on jäsennelty seuraavasti:

- Luku 1, "Yleistä ohjelmistosta" sivulla 1, sisältää yleisiä tietoja esiasennetuista ohjelmista.
- Luku 2, "Alkutoimet" sivulla 5, auttaa pääsemään alkuun tietokoneen käytössä ja perehtymään joihinkin ohjelmien ominaisuuksiin.
- Luku 3, "Järjestelmänhallintaohjelmat" sivulla 11, sisältää tietoja tietokoneen mukana toimitetuista lisäohjelmista.
- Luku 4, "Software Selections -CD-tietolevy" sivulla 19, sisältää tietoja *Software Selections* -CD-tietolevyssä olevien ohjelmien asennuksesta ja uudelleenasennuksesta.
- Luku 5, "IBM Product Recovery -CD-tietolevyn käyttö" sivulla 21, sisältää tietoja käyttöjärjestelmän ja muiden esiasennettujen ohjelmien elvytyksestä *Product Recovery* -CD-tietolevyn avulla.
- Luku 6, "Muiden käyttöjärjestelmien asennus" sivulla 23, sisältää tietoja muiden käyttöjärjestelmien ja tukiohjelmistojen asennuksesta.
- Liite A, "Käyttöoikeussopimuksen lukeminen" sivulla 25, kertoo, kuinka voit tarkastella IBM:n kansainvälistä lisenssisopimusta ohjelmille, joille ei myönnetä takuuta.
- Liite B, "Lisätietoja" sivulla 27, sisältää muun muassa patentti- ja tavaramerkkitietoja.

# **Luku 1. Yleistä ohjelmistosta**

Tietokoneen mukana toimitetaan Microsoft Windows 98 -käyttöjärjestelmä1 sekä useita ohjelmia, kuten sovellusohjelmia, vianmääritystyökaluja ja laiteajureita. Jotkin ohjelmista ovat *esiasennettuja* ja jotkin ovat *valmiita asennettaviksi*. Tietokoneen ohjelmien (Microsoft Windows 98 -käyttöjärjestelmää lukuun ottamatta) käyttöoikeustiedot ovat IBM:n kansainvälisessä lisenssisopimuksessa ohjelmille, joilla ei ole takuuta. Liite A sisältää sopimuksen tarkasteluohjeet.

#### **Esiasennettu ohjelmisto**

Tietokoneessa on tavalliset Windows 98:n työpöydän kuvakkeet: Oma tietokone, Omat tiedostot, Verkkoympäristö, Roskakori, Muodosta Internet-yhteys sekä Oma Salkku. Lisäksi tietokoneessa on tavalliset Windows 98 -ohjelmaryhmät, joita voit käyttää valitsemalla Käynnistä-valikon Ohjelmat-alivalikosta vaihtoehdon Apuohjelmat, Käynnistys, MS-DOS-kehote, Resurssienhallinta ja niin edelleen. Lisätietoja näiden ryhmien ohjelmista on Windows 98:n oppaassa ja ohjetoiminnossa.

Windows 98:n lisäksi tietokoneessa on seuraavat esiasennetut ohjelmat:

- Tehtaalla asennettujen toimintojen laiteajurit.
- IBM-aloitusohjelma, jonka avulla voit asentaa järjestelmään IBM-ohjelmia, rekisteröidä tietokoneesi, määrittää päivämäärän ja kellonajan, määrittää kirjoittimen asetukset, tarkastella näyttökirjoja, aloittaa *Software Selections* -CD-tietolevyn käytön ja saada tietoja IBM-tuotteista ja teknisestä tuesta.
- Umpilevyyn esiasennettu Internet Explorer 4.0 -selain, jonka avulla voit hakea helposti tietoja yrityksen sisäisestä verkosta ja Webistä.
- Palkittu ja työntekoa helpottava Lotus SmartSuite -ohjelmisto, joka asennetaan tietokoneen mukana toimitetusta CD-tietolevystä. Ohjelmisto sisältää kahdeksan tehokasta ohjelmaa ja monipuoliset työkalut Internetin käyttöä varten. Voit aloittaa ohjelmiston asennuksen asettamalla Lotus SmartSuite -CD-tietolevyn CD-asemaan tai pyytää verkon pääkäyttäjää asentamaan ohjelmiston.
- Joihinkin malleihin esiasennettu Microsoft Office 97 Small Business Edition -ohjelmisto.

<sup>1</sup> Microsoftin Certificate of Authenticity -aitoustodistus takaa sen, että tietokoneen Windows 98 -ohjelmistolla on Microsoft Corporationin lisenssi.

Luku 2, "Alkutoimet" sivulla 5 sisältää lisätietoja esiasennetusta ohjelmistosta.

#### **Tärkeää:**

1. Tietokoneen mukana ei toimiteta esiasennettujen ohjelmien levykkeitä. *Software Selections* -CD-tietolevy sisältää kuitenkin useimmat IBM:n esiasentamat ohjelmat ja laiteajurit.

Microsoft Windows 98 -käyttöjärjestelmä ja esiasennettu ohjelmisto toimitetaan *Product Recovery* -CD-tietolevyssä järjestelmän varmistuskopiona. Jos käyttöjärjestelmä tai lisäohjelmat on asennettava uudelleen, käytä IBM *Product Recovery* -CD-tietolevyä yhdessä *Software Selections* -CD-tietolevyn kanssa. (Windows 98 -käyttöjärjestelmän ja esiasennetun ohjelmiston asennuslevykkeitä ei ole saatavana IBM:ltä.) Luku 5, "IBM Product Recovery -CD-tietolevyn käyttö" sivulla 21, sisältää lisätietoja Windows 98:n uudelleenasennuksesta.

- 2. Voit noutaa laiteajurit ja osan ohjelmista myös Web-osoitteesta http://www.pc.ibm.com/us/files.html. Webistä saattaa löytyä myös laiteajuri- ja ohjelmapäivityksiä.
- 3. Tietokoneen umpilevy on jaettu useisiin FAT-tiedostojärjestelmää käyttäviin osioihin. Levyn C-osiossa ovat Windows 98 ja muut esiasennetut ohjelmat. Muut osiot on alustettu, mutta ne eivät sisällä tiedostoja.
- 4. Luo mahdollisimman pian *IBM Enhanced Diagnostic* -vianmäärityslevyke. Tällä käynnistyslevykkeellä voit paikantaa tietokoneen häiriöitä. (*PC 300GL -tietokoneen käyttöopas* sisältää levykkeen luontiohjeet.)

### **Asennettavaksi valmis ohjelmisto**

Tietokoneeseen esiasennettujen ohjelmien ja laiteajureiden lisäksi *Software Selections* -CD-tietolevyssä ja umpilevyssä on lisäohjelmia. Voit itse valita, mitkä ohjelmat asennat.

#### **Huomautuksia:**

- 1. Asennettavaksi valmiit Norton AntiVirus for IBM-, ConfigSafe- ja IBM Universal Management Agent -ohjelma sekä Enhanced Diagnostic -ohjelmat ovat tietokoneen umpilevyssä ja *Software Selections* -CD-tietolevyssä. Näiden ohjelmien asennusohjeet ovat kohdassa "Sovellusten asennusohjelman käyttö" sivulla 8, ja niiden kuvaukset ovat luvussa 3 sivulla 11. *PC 300GL -tietokoneen käyttöopas* sisältää *Enhanced Diagnostic* -levykkeen luonti- ja käyttöohjeet.
- 2. Seuraavassa luetellaan Windows 98 -ohjelmia, jotka toimitetaan *Software Selections* -CD-tietolevyssä. Ota huomioon, että CD-tietolevyssä olevat

ohjelmat voivat poiketa tässä luettelossa olevista ohjelmista. *Software Selections* -CD-tietolevyn ohjelmia voi käyttää Windows NT Workstation 3.51- ja 4.0- sekä Windows 95- ja Windows 98 -ympäristössä. Luku 4, "Software Selections -CD-tietolevy" sivulla 19, sisältää lisätietoja CD-tietolevystä.

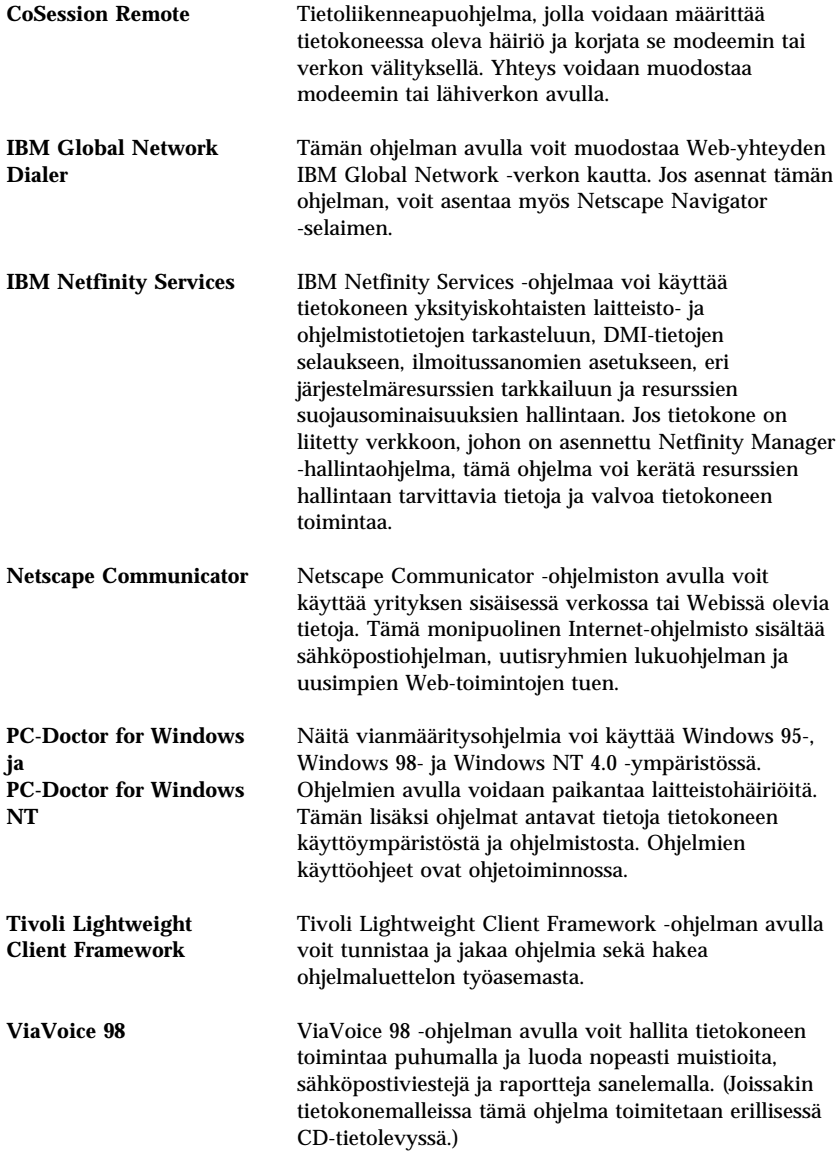

Joissakin tietokonemalleissa on lisätukiohjelmia, esimerkiksi i.Share- ja Ring Central -ohjelma.

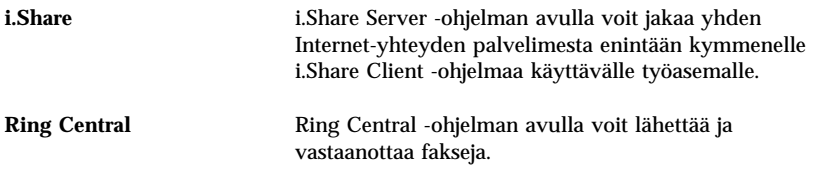

Kaikkia ohjelmia ei ole saatavana kaikkia käyttöjärjestelmiä varten. Saat käyttöjärjestelmääsi varten saatavana olevat ohjelmat selville *Software Selections* -CD-tietolevystä. Voit asentaa asennettavaksi valmiin ohjelmiston IBM-aloitusohjelman avulla. Lisätietoja on kohdassa "IBM-aloitusohjelma" sivulla 7.

# **Luku 2. Alkutoimet**

Tämä luku auttaa pääsemään alkuun tietokoneen käytössä ja ymmärtämään joitakin ohjelmien ominaisuuksia. Luku sisältää

- ohjeita ja tietoja tietokoneen ensimmäistä käynnistyskertaa varten
- ohjeet siitä, miten voit
	- käyttää IBM-aloitusohjelmaa
	- asentaa Norton AntiVirus for IBM-, ConfigSafe- ja IBM Universal Management Agent -ohjelman sekä IBM Enhanced Diagnostic -ohjelmat
	- rekisteröidä tietokoneen rekisteröintiohjelmalla ja saada näin näytönsäästäjiä käyttöön
	- tarkastella näyttökirjoja
	- katkaista tietokoneesta virran turvallisesti.

### **Tietokoneen käytön aloitus**

Ennen kuin voit käyttää Windows 98:aa, on tehtävä Windows 98:n asennustoimet.

### **Asennustoimien valmistelu**

Ennen kuin aloitat Windows 98:n asennustoimet, tarkista, että käytettävissä ovat seuraavat tarvikkeet ja tiedot:

- tietokoneen mukana toimitettu Windows 98 -opas, josta saat tarvittaessa yksityiskohtaisempia tietoja kuin tässä luvussa esitetään
- Windows 98:n julkaisujen mukana toimitettu Microsoftin Certificate of Authenticity -aitoustodistus, joka sisältää tuotetunnuksen
- pääkäyttäjältä saatavat verkkotiedot, jos tietokone liitetään verkkoon
- kirjoittimen malli ja kirjoittimen käyttämä portti, jos tietokoneeseen liitetään paikalliskirjoitin.

### **Windows 98:n asennusohjelman käyttö**

Jos asennusohjelmaa ei ole vielä ajettu, se alkaa, kun tietokoneeseen kytketään virta. Ohjelma pyytää tekemään tarpeelliset valinnat ja kirjoittamaan vaaditut tiedot. Tarvittaessa saat lisätietoja Windows 98:n oppaasta.

#### **Huomautuksia:**

- 1. Asennustoimien aikana on hyväksyttävä Windows 98:n käyttöoikeussopimus ja kirjoitettava aitoustodistuksessa oleva tuotetunnus tätä pyydettäessä. Aitoustodistus toimitetaan Windows 98:n julkaisujen mukana.
- 2. Kun asennustoimet ovat päättyneet ja järjestelmän alkulataus on tehty, kuvaruutuun tulee Windows 98:n työpöytä, jossa on avoinna Tervetuloa Windows 98:aan -ikkuna. Tässä ikkunassa ovat seuraavat viisi vaihtoehtoa:
	- Rekisteröi nyt: Tämän vaihtoehdon avulla voit rekisteröidä Windows 98 -ohjelmasi. (Rekisteröintiin tarvitaan modeemi.)
	- Yhdistä Internetiin: Tämän vaihtoehdon avulla voit muodostaa Internet-yhteyden.
	- Tutustu Windows 98:aan: Tämän vaihtoehdon avulla saat käyttöösi
		- perustietoja tietokoneesta
		- yleiskatsauksen Windows 98:aan
		- tietoja Windows 98:n uusista ominaisuuksista
		- tietoja Windows 98:n lisäresursseista.
	- Suorita säätötoiminnot: Tämän vaihtoehdon avulla voit säätää tietokoneen asetuksia suorituskyvyn parantamiseksi tai määrittää tietokoneen ylläpitoaikataulun.
	- IBM-aloitusohjelman aloitus: Tämän vaihtoehdon avulla saat käyttöön IBM-aloitusohjelman toiminnot ja ominaisuudet. Lisätietoja IBM-aloitusohjelmasta on sivulla 7.
- 3. Tietokoneen umpilevy on jaettu useisiin FAT-tiedostojärjestelmää käyttäviin osioihin. Levyn C-osiossa ovat Windows 98 ja muut esiasennetut ohjelmat. Muut osiot on alustettu, mutta ne eivät sisällä tiedostoja.
- 4. Luo mahdollisimman pian *IBM Enhanced Diagnostic* -levyke (katso huomautus 4 sivulla 2).

### **IBM-aloitusohjelma**

IBM-aloitusohjelman avulla voit tehdä monenlaisia tehtäviä, esimerkiksi

- asentaa umpilevystä seuraavat asennettaviksi valmiit ohjelmat:
	- Norton AntiVirus for IBM -ohjelma
	- ConfigSafe-ohjelma
	- IBM Universal Management Agent -ohjelma
- luoda vianmäärityksen käynnistyslevykkeen
- tarkastella IBM:n kansainvälistä lisenssisopimusta ohjelmille, joilla ei ole takuuta
- rekisteröidä IBM-tietokoneesi
- tehdä järjestelmää koskevia tehtäviä, esimerkiksi
	- asettaa kellonajan ja päivämäärän
	- saada tietoja työtilan järjestelystä
- tarkastella näyttökirjoja, esimerkiksi seuraavia:
	- *Understanding Your Personal Computer*
	- *Netfinity Services User's Guide*
- asentaa lisäohjelmia *Software Selections* -CD-tietolevystä (lisäohjelmien luettelo on kohdassa "Asennettavaksi valmis ohjelmisto" sivulla 2)
- käyttää IBM:n Web-sivustoja, joissa on tietoja IBM-tuotteista ja teknisestä tuesta, jos tietokoneessa on Internet-yhteys sekä selain. Jos yhteyttä ei ole, voit avata umpilevyssä valmiina olevia Web-sivuja.

Voit käyttää IBM-aloitusohjelmaa seuraavasti:

- 1. Napsauta Tervetuloa Windows 98:aan -ikkunan **IBM:n aloitusohjelman aloitus** -vaihtoehtoa. Jos Tervetuloa Windows 98:aan -ikkuna on suljettu, voit aloittaa IBM-aloitusohjelman kaksoisnapsauttamalla Windows 98:n työpöydällä olevaa **Aloitusohjelman** kuvaketta.
- 2. Voit käyttää IBM-aloitusohjelmaa erilaisiin toimiin tai tietojenhakuun seuraavasti:
	- a. Napsauta jotain seuraavista pääikkunan vasemmassa reunassa olevista vaihtoehdoista:

 Käytön aloitus Laitteiston asetusten määritys Järjestelmäohjelmien mukautus Tiedotteiden, päivitysten ja palvelutietojen haku Näyttökirjojen tarkastelu

Pääikkunassa näkyy valittuun vaihtoehtoon liittyviä tietoja.

b. Siirry pääikkunassa valittavissa olevan aiheen kohdalle. (Aiheet näkyvät korostettuina ja alleviivattuina.) Noudata kuvaruutuun tulevia ohjeita.

#### **Huomautuksia:**

- 1. Tässä luvussa on lisätietoja IBM-aloitusohjelman käytöstä tiettyihin toimiin.
- 2. Windows 98:n oppaassa tai ohjeessa on lisätietoja IBM-aloitusohjelman ikkunan yläreunassa olevan Microsoft Internet Explorer -selaimen työkalurivin käytöstä.

### **Sovellusten asennusohjelman käyttö**

Umpilevyyn esiasennetun asennusapuohjelman (Software Selections) avulla voit

- asentaa Norton AntiVirus for IBM-, ConfigSafe- ja IBM Universal Management Agent -ohjelman sekä luoda vianmäärityslevykkeen
- poistaa umpilevyssä olevat ohjelmat
- tarkastella Norton AntiVirus for IBM-, ConfigSafe-, IBM Universal Management Agent- ja IBM Enhanced Diagnostic -ohjelman tietoja.
- **Huomautus:** Software Selections -apuohjelma sisältyy myös *Software Selections* -CD-tietolevyyn. Luku 4 sisältää CD-tietolevyn käyttöohjeet.

Voit käyttää esiasennettua asennusohjelmaa seuraavasti:

- 1. Valitse IBM-aloitusohjelmassa **Järjestelmäohjelmien mukautus** -vaihtoehto. (Aloitusohjelman käyttöohjeet ovat sivulla 7.)
- 2. Valitse luettelosta **Umpilevyyn asennetun Software Selections -ohjelman ajo** -vaihtoehto.
- 3. Kun Software Selections -ohjelman valikko tulee kuvaruutuun, napsauta haluamaasi painiketta:
	- a. **Ohjelmien ja laiteajurien asennus** -painikkeen avulla voit asentaa Norton AntiVirus for IBM-, ConfigSafe- tai IBM Universal Management Agent -ohjelman tai luoda *Enhanced Diagnostic* -vianmäärityslevykkeen.

Luku 3, "Järjestelmänhallintaohjelmat" sivulla 11 sisältää lisätietoja näistä ohjelmista. *PC 300GL -tietokoneen käyttöopas* sisältää lisätietoja vianmäärityslevykkeen luonnista ja käytöstä.

b. **Asennuksen poisto** -painikkeen avulla voit poistaa haluamasi näistä ohjelmista.

4. Tee tehtävä valmiiksi valitsemalla haluamasi vaihtoehdot ja noudata kuvaruutuun tulevia ohjeita.

### **Tietokoneen rekisteröinti**

Tietokoneen rekisteröinti kestää vain muutaman minuutin. Rekisteröinnin jälkeen voit asentaa järjestelmään ilmaisen Windows-näytönsäästäjävalikoiman. (Windows 98 -ohjelmien rekisteröinnistä on lisätietoja sivulla 6.)

### **Rekisteröinnin edut**

Kun rekisteröit tietokoneen, IBM pystyy tarjoamaan sinulle entistä parempaa palvelua. Kun rekisteröitymistietosi on vastaanotettu, ne tallennetaan keskustietokantaan, johon IBM:n teknisillä asiantuntijoilla on pääsy. Kun tarvitset teknistä tukea, näillä asiantuntijoilla on valmiiksi tietoja tietokoneestasi, mikä säästää aikaa. Lisäksi asiakastyytyväisyyttä tutkiva työryhmä perehtyy kommentteihisi. Näin saatuja tietoja käytetään IBM:n tietokoneiden kehitystyössä.

### **Rekisteröinnin kulku**

Rekisteröi tietokoneesi IBM-rekisteröintiohjelman avulla. Ohjelma rekisteröi nimen, osoitteen, puhelin- ja faksinumeron, sähköpostiosoitteen sekä tietokoneen tyypin ja sarjanumeron. Lähetä sen jälkeen rekisteröintitiedot IBM:lle jommallakummalla seuraavista tavoista:

- Tulosta tiedot ja postita ne IBM:lle.
- Jos tietokoneessa on modeemiyhteys, siirrä tiedot suoraan IBM:lle.

Voit rekisteröidä tietokoneesi seuraavasti:

- 1. Valitse IBM-aloitusohjelmassa **Laitteiston asetusten määritys** -vaihtoehto. Aiheeseen liittyvät tiedot tulevat kuvaruutuun. Sivulla 7 on lisäohjeita IBM-aloitusohjelman käytöstä.
- 2. Valitse Tietokoneen rekisteröinti IBM:ään -vaihtoehto ja sitten **Tietokoneen rekisteröinti** -vaihtoehto. Noudata kuvaruutuun tulevia ohjeita.

Voit rekisteröidä tietokoneesi myös Webissä (http://www.pc.ibm.com/register).

### **Näytönsäästäjävalikoiman käyttö**

Jos asensit lisänäytönsäästäjät rekisteröinnin yhteydessä, voit ottaa ne käyttöön seuraavasti:

- 1. Napsauta Windowsin **Käynnistä**-painiketta.
- 2. Valitse **Asetukset**-vaihtoehto.
- 3. Valitse **Ohjauspaneeli**-vaihtoehto.
- 4. Kaksoisnapsauta **Näyttö**-kuvaketta.
- 5. Valitse **Näytönsäästäjä**-välilehti.
- 6. Napsauta Näytönsäästäjä-alivalikkoa.
- 7. Valitse jokin näytönsäästäjistä.
- 8. **Viive**-kentän vierityspalkin avulla voit määrittää, kuinka kauan tietokoneen on oltava käyttämättömänä, ennen kuin näytönsäästäjä aktivoituu.
- 9. Napsauta **OK**-painiketta.

### **Näyttökirjojen tarkastelu**

Voit tarkastella näyttökirjoja seuraavasti:

- 1. Valitse IBM-aloitusohjelmassa **Näyttökirjojen tarkastelu** -vaihtoehto.
- 2. Valitse luettelosta tarkasteltava näyttökirja.

### **Tietokoneen lopputoimet**

Voit estää tallentamattomien tietojen katoamisen ja ohjelmien vioittumisen tekemällä lopputoimet aina, ennen kuin katkaiset virran tietokoneesta.

Tee tietokoneen lopputoimet seuraavasti:

- 1. Tallenna käytössä olevat tiedot.
- 2. Lopeta kaikki käytössä olevat sovellukset.
- 3. Napsauta Windowsin **Käynnistä**-painiketta.
- 4. Napsauta **Sammuta**-vaihtoehtoa ja vahvista lopetus napsauttamalla **Kyllä**-vaihtoehtoa.

Seuraavalla käynnistyskerralla Windows 98 avaa automaattisesti kaikki ikkunat, jotka olivat avoinna tietokoneen lopputoimien yhteydessä.

# **Luku 3. Järjestelmänhallintaohjelmat**

Tässä jaksossa on tietoja Norton AntiVirus for IBM-, ConfigSafe-, IBM Enhanced Diagnostic- ja IBM Universal Management Agent -ohjelmista.

### **Norton AntiVirus for IBM -ohjelma**

Norton AntiVirus for IBM -ohjelma on monipuolinen virustentorjuntaohjelma, joka etsii tietokoneessa olevat virukset ja poistaa ne. Voit asentaa Norton AntiVirus for IBM -ohjelman seuraavasti:

- 1. Valitse IBM-aloitusohjelman **Järjestelmäohjelmien mukautus** -vaihtoehto. Aiheeseen liittyvät tiedot tulevat kuvaruutuun.
- 2. Valitse luettelosta vaihtoehto **Software Selections -ohjelman ajo**.
- 3. Kun ohjelman valikko tulee kuvaruutuun, napsauta **Ohjelmien ja laiteajurien asennus** -painiketta. Valitse Software Selections -ikkunassa **Norton AntiVirus for IBM** -valintaruutu.
- 4. Aloita asennus napsauttamalla **Asennus**-painiketta.

Voit muuttaa tai tarkastella ohjelman asetuksia asennuksen jälkeen seuraavasti:

- 1. Napsauta Windowsin **Käynnistä**-painiketta.
- 2. Valitse **Ohjelmat**-vaihtoehto, sen jälkeen **Norton AntiVirus** -vaihtoehto ja lopuksi **Norton AntiVirus** -vaihtoehto.
- 3. Valitse Norton AntiVirus -ikkunassa **Options**-vaihtoehto.
- 4. Voit tarkastella asetuksia ja tehdä niihin tarvittavat muutokset ohjelmaikkunan yläreunassa näkyvien välilehtien avulla. Voit tallentaa kussakin ikkunassa tehdyt muutokset **OK**-painikkeella.
- 5. Siirry takaisin Norton AntiVirus -ohjelman pääikkunaan ja valitse **Scheduler**-vaihtoehto. Voit muuttaa haluamaasi Norton AntiVirus -ohjelman asetusta kaksoisnapsauttamalla kyseistä asetusta (tapahtumaa) ikkunassa, tekemällä tarvittavat muutokset ja valitsemalla **OK**-painikkeen.
- 6. Kuvaruutuun tulee uusi ikkuna. Jos haluat tallentaa tekemäsi muutokset, napsauta ikkunan **OK**-painiketta.

Lisätietoja ohjelman käytöstä on ohjetoiminnossa. Saat ohjetoiminnon näkyviin napsauttamalla **Käynnistä**-painiketta ja valitsemalla vaihtoehdot **Ohjelmat**, **Norton AntiVirus** ja **Norton AntiVirus Guides**. Valitse sitten joko **Reference Guide**- tai **User's Guide** -opas. (Järjestelmään on ehkä ensin asennettava Adobe Acrobat Reader -ohjelma oppaiden tarkastelua varten.)

### **ConfigSafe-ohjelma**

ConfigSafe-ohjelma on monipuolinen kokoonpanotietojen hallinta- ja elvytystyökalu. Sen toimintojen avulla on helppo palauttaa järjestelmä toimintakykyiseksi, jos työpöytä vioittuu.

ConfigSafe-ohjelmassa on muun muassa seuraavat ominaisuudet:

- Valikkopohjainen graafinen käyttöliittymä.
- Tilannevedostoiminto, joka tallentaa järjestelmän kokoonpanotiedot automaattisesti säännöllisin väliajoin. Tallennetut tiedot sisältävät järjestelmätiedostot, laitteistokokoonpanon, tiedostojen versiotiedot, verkkoyhteystiedot ja rekisteröintitiedot.
- Kokoonpanon palautustoiminto, jonka avulla voit palauttaa järjestelmän kokoonpanon aiemmalle tasolle tai tehtaalla esiasennetulle tasolle.
- Kumoustoiminto, jonka avulla voit kumota viimeksi tallennetut muutokset ja palata edelliseen kokoonpanoon.
- SOS-toiminto (DOSin palautusapuohjelma), jonka avulla voit palauttaa järjestelmän aiemmat asetukset, jos Windows 98:n työpöytää ei voi käyttää.
- Järjestelmän peruskokoonpanoon tahallisesti tai tahattomasti tehtyjen muutosten automaattinen jäljitys.
- Raportointiominaisuus, jonka avulla voit luoda, tarkastella ja tulostaa raportteja järjestelmän kokoonpanon muutoksista. Raporteissa voi olla avaintietoja järjestelmästä, esimerkiksi luettelo edellisviikkoisista muutoksista tai niistä muutoksista, jotka on tehty tehtaan asetuksiin.

Näistä raporteista on hyötyä järjestelmän vianmäärityksessä.

- Mahdollisuus etäyhteyden välityksellä tehtävään vianmääritykseen yhdessä muiden ohjelmien, esimerkiksi CoSession Remote -ohjelman, kanssa.
- Aikaa vievien toimintojen, esimerkiksi kokoonpanotietojen varmistuskopioinnin ja tietojen keruun automaattinen toteutus.
- Järjestelmän nykyisten asetusten helppo tallennus ennen laitteisto- tai ohjelmistopäivitystä osoittamalla ja napsauttamalla. Tämän toiminnon avulla voit palauttaa aiemmat asetukset nopeasti, jos muutosten jälkeen ilmenee ongelmia.
- Erityistarpeita varten mukautettavissa olevat toiminnot.

ConfigSafe-ohjelmasta on apua vianmäärityksessä, etenkin jos häiriöt ilmenevät uuden sovelluksen tai sovittimen asennuksen jälkeen. Ennen kuin teet muutoksia järjestelmän kokoonpanoon, tallenna tiedot nykyisestä toimivasta kokoonpanosta ConfigSafe-ohjelman avulla. Tällöin voit helposti

palauttaa entisen kokoonpanon, jos järjestelmässä ilmenee häiriöitä kokoonpanomuutosten jälkeen.

Jos et pysty poistamaan ongelmaa itse ja tarvitset apua IBM:n tukihenkilöltä, laadi ConfigSafe-ohjelman avulla raportti viimeisistä kokoonpanomuutoksista, ennen kuin otat yhteyden IBM:n PC Support Line -tukipalveluun. Tukihenkilö voi käyttää näitä tietoja ongelman ratkaisuun.

Voit asentaa ConfigSafe-ohjelman seuraavasti:

- 1. Valitse IBM-aloitusohjelman **Järjestelmäohjelmien mukautus** -vaihtoehto. Aiheeseen liittyvät tiedot tulevat kuvaruutuun.
- 2. Valitse luettelosta **Software Selections -ohjelman ajo** -vaihtoehto.
- 3. Kun mukautusapuohjelman valikko tulee kuvaruutuun, napsauta **Ohjelmien ja laiteajurien asennus** -painiketta. Valitse Software Selections -ikkunassa **ConfigSafe**-valintaruutu.
- 4. Aloita asennus napsauttamalla **Asennus**-painiketta.

Voit käyttää ohjelmaa asennuksen jälkeen seuraavasti:

- 1. Napsauta **Käynnistä**-painiketta.
- 2. Valitse ensin **Ohjelmat**-, sitten **ConfigSafe** ja lopuksi **CONFIGSAFE**-vaihtoehto.

Käyttöohjeita on ohjejärjestelmässä. Saat ohjetoiminnon käyttöön napsauttamalla **Käynnistä**-painiketta ja valitsemalla **Ohjelmat**- ja **ConfigSafe**-vaihtoehdon.

### **IBM Enhanced Diagnostic -levyke**

*IBM Enhanced Diagnostic* -ohjelmien näköistiedosto on sekä umpilevyssä että *Software Selections* -CD-tietolevyssä. Tämä vianmääritysohjelmisto on käyttöjärjestelmästä riippumaton. Vianmääritys- ja apuohjelmia voidaan käyttää Watergate Software -yhtiön PC-Doctor-käyttöliittymän avulla. (Tämä liittymä ei sisälly Universal Management Agent Plus -ohjelman PC-Doctor-laajennusosaan.)

Vianmääritysohjelmiston avulla voi testata tietokoneen laitteiston (ja joitakin ohjelmia). Tätä testaustapaa käytetään yleensä silloin, kun muita testaustapoja ei voi käyttää tai kun ne eivät pysty löytämään laitteistoon liittyvää häiriötä. *PC 300GL -tietokoneen käyttöopas* sisältää *Enhanced Diagnostic* -levykkeen luonti- ja käyttöohjeet.

### **IBM Universal Management Agent -ohjelma**

Universal Management Agent (UMA) -ohjelma sisältää työkaluja, joiden avulla voit hallita tietokoneita verkkoympäristössä. Universal Management Browser -ohjelma aloittaa työkalut keskitetystä käyttöliittymästä ActiveX-ohjausobjektien avulla Internet- tai intranet-ympäristössä. Voit joko käyttää työkaluja tietokoneessa, johon Universal Management Agent -ohjelma on asennettu tai käyttää niitä muusta tietokoneesta Internetin tai intranetin välityksellä.

### **IBM Universal Management Agent -ohjelman osat**

IBM Universal Management Agent -ohjelmaan sisältyvät seuraavat osat:

**System Monitors (järjestelmänvalvontaohjelmat)**: Tämä osa sisältää Events, Alarms, and Responses (tapahtumat, hälytykset ja toimet) -työkalun, PC Health -vianmääritystyökalun, BIOS Error Logging -työkalun, jonka avulla voit tarkastella BIOSin virhelokia, sekä Event Log Viewer -ohjelman, jonka avulla voit tarkastella tapahtumalokia. Näiden työkalujen avulla voit seurata tietokoneen laitteiston tilaa, määrittää hälytystilanteissa automaattisesti toteutettavia toimintoja, ajoittaa tapahtumia (kuten varmistuskopioiden tekoa) sekä tarkastella virhe-, hälytys- ja tapahtumasanomalokia.

**Resource Utilization (resurssien käyttö)**: Tämän osan avulla voit tarkastella tietoja, jotka liittyvät äänitoimintoihin, asemiin, siirräntäportteihin (I/O), muistiin, verkkoon, järjestelmäresursseihin, näyttötoimintoihin, akkutoimintoihin (vain kannettavissa tietokoneissa), näppäimistöön ja hiireen.

**Advanced Management Tools (hallintatyökalut)**: Tämän osan avulla voit käyttää DMI (Desktop Management Interface) -liittymän tietoja.

**Inventory Data (laitetiedot)**: Tämän osan avulla voit tarkastella peruslaitteiston, käyttöjärjestelmän ja laiteajurien tietoja sekä AssetCare-tietoja. Voit tuoda kuvaruutuun myös luettelon asennetuista ohjelmista.

**Configuration and Diagnostics (kokoonpano ja vianmääritys)**: Tämä osa sisältää User Manager -ohjelman, jonka avulla voit määrittää Universal Management Agent -ohjelman suojausominaisuuksien asetukset.

### **IBM Universal Management Agent Plus -ohjelma**

Universal Management Agent Plus on Universal Management Agent -ohjelman laajennusosa. Universal Management Agent -ohjelman on oltava asennettuna järjestelmään, ennen kuin voit asentaa Universal Management Agent Plus -paketin. Universal Management Agent Plus sisältää seuraavat laajennusosat:

Monipuolisessa **SMART Reaction** -ohjelmassa on varmistuskopiointi-, palautus- ja kahdennustoiminnot. Ohjelman avulla voit tehdä varmistuskopioita ja kahdentaa tiedostoja aina tarvittaessa, esimerkiksi silloin, kun ohjelma lähettää käyttäjälle ennakoivaan häiriöanalyysiin perustuvan hälytyksen SMART-umpilevyssä havaitusta viasta.

**System Updates (järjestelmän päivitys)** -osan avulla saat käyttöösi IBM PC -koneiden uusimmat tiedot. Ohjelma muodostaa automaattisesti yhteyden IBM:n tukipalvelujen Web-sivustoon, josta voit noutaa laiteajuripäivitykset ja tuoreimmat järjestelmätiedot.

**EZ Admin** -ohjelman avulla voit vähentää käyttäjien aiheuttamista ongelmista johtuvia kuluja estämällä käyttäjiä näkemästä tai käyttämästä tiettyjä käyttöjärjestelmän osia ja toimintoja tai rajoittamalla tiettyjen ohjelmien käyttöoikeutta.

**CoSession Remote for UMA** -laajennusosan avulla verkon pääkäyttäjät ja muut atk-tukihenkilöt voivat ottaa käyttöönsä verkon muita tietokoneita UMA-liittymän avulla Internetissä tai intranetissä. CoSession Remote -ohjelman avulla voidaan ajaa ohjelmia, muuttaa tietokoneen kokoonpanoasetuksia ja päivittää ohjelmia verkon kautta. (CoSession Remote -ohjelma on myös *Software Selections* -CD-tietolevyssä erikseen asennettavana ohjelmana.)

**PC-Doctor for UMA** -ohjelma on vianmääritysohjelma, jonka avulla voit testata tietokoneen tärkeimpien osien toiminnan. PC-Doctor-ohjelman UMA-liittymän avulla voit ajaa vianmääritystestit paikallisesti työasemassa tai verkkoympäristössä, joko Internetissä tai intranetissä. (PC-Doctor-ohjelma on myös *Software Selections* -CD-tietolevyssä erikseen asennettavana ohjelmana.)

UMA-ohjelmaa voi käyttää myös yhdessä useiden verkonhallintaan käytettävien palvelinsovellusten, esimerkiksi IBM Netfinity Manager -ohjelmiston kanssa, tai liiketoimintasovellusten, kuten Tivoli TME 10-, Tivoli NetView- ja Microsoft System Management Server (SMS) -ohjelman kanssa, sekä Microsoft Management Console (MMC) -ohjelman kanssa. Voit myös määrittää UMA-ohjelman välittämään SNMP (simple network management protocol) -keskeytyssanomia työryhmä- ja yritystason

hallintaohjelmille, kuten Microsoft SMS-, Tivoli NetView- ja Computer Associates Unicenter -ohjelmalle.

Saat lisätietoja Universal Management Agent -ohjelman Web-sivustosta (http://www.ibm.com/pc/us/desktop/uma/).

### **IBM Universal Management Agent -ohjelman asennus**

Voit asentaa Universal Management Agent -ohjelman umpilevystä, *Software Selections* -CD-tietolevystä tai Webistä. Universal Management Agent Plus -osan voi asentaa vain *Software Selections* -CD-tietolevystä tai Webistä.

Lisätietoja Universal Management Agent -ohjelman ja Universal Management Agent Plus -osan asennuksesta on *Universal Management Agent Installation Guide*- ja *Installation Guide for Universal Management Agent Plus* -näyttökirjassa. Näiden näyttökirjojen tarkasteluohjeet ovat kohdassa "Näyttökirjojen tarkastelu" sivulla 10.

Voit käyttää IBM Universal Management Agent -ohjelmaa sen asennuksen jälkeen seuraavasti:

- 1. Napsauta Windowsin **Käynnistä**-painiketta.
- 2. Valitse ensin **Ohjelmat**-, sitten **IBM Universal Management Agent** -vaihtoehto ja lopuksi haluamasi vaihtoehto.

Saat ohjetoiminnon käyttöösi napsauttamalla Windowsin **Käynnistä**-painiketta ja valitsemalla sitten vaihtoehdot **Ohjelmat** ja IBM Universal Management Agent. DMI-ohjelman ja MIF-selaimen ohjeet ovat näytön oikeassa reunassa olevassa valikossa.

## **Luku 4. Software Selections -CD-tietolevy**

Lue tämä luku, jos haluat asentaa laiteajureita tai muita tietokoneen mukana toimitetussa *Software Selections* -CD-tietolevyssä olevia ohjelmia.

### **CD-tietolevyn ominaisuudet**

*Software Selections* -CD-tietolevyssä on Windows 95-, Windows 98-, Windows NT 3.51- ja Windows NT 4.0. -käyttöympäristöön tarkoitettuja laiteajureita, vianmääritysohjelmia ja muita tukiohjelmistoja.

**Huomautus:** Kaikkia ohjelmia ei ole saatavana kaikkia käyttöjärjestelmiä varten. Saat käyttöjärjestelmääsi varten saatavana olevat ohjelmat selville *Software Selections* -CD-tietolevystä.

 **Tärkeää** 

*Software Selections* -CD-tietolevy ei sisällä käyttöjärjestelmiä. Tietolevyä ei voi käyttää, ellei tietokoneeseen ole asennettu käyttöjärjestelmää.

Tämän CD-tietolevyn avulla voit

- asentaa ohjelmia suoraan CD-tietolevystä tietokoneeseen, jossa on CD-asema
- luoda *Software Selections* -CD-tietolevystä näköistiedoston lähiverkkoon ja asentaa sitten ohjelmat lähiverkon kautta
- luoda kaikista CD-tietolevyn ohjelmista levykkeet ja asentaa ohjelmat niistä.

*Software Selections* -CD-tietolevyssä on helppokäyttöinen graafinen käyttöliittymä sekä automaattinen asennustoiminto useimpia ohjelmia varten. Levyssä on myös ohjetoiminto, jossa kuvataan CD-tietolevyn ominaisuudet ja sen sisältämät ohjelmat.

*Software Selections* -CD-tietolevyssä olevia ohjelmia koskevat IBM:n kansainvälisen lisenssisopimuksen ehdot ja rajoitukset ohjelmille, joille ei myönnetä takuuta. Sopimus on saatavissa IBM-aloitusohjelmassa. (Liite A, "Käyttöoikeussopimuksen lukeminen" sivulla 25, sisältää lisätietoja.)

### **CD-tietolevyn käytön aloitus**

Voit käyttää *Software Selections* -CD-tietolevyä asettamalla levyn tietokoneen CD-asemaan, jonka jälkeen *Software Selections* -ohjelma käynnistyy automaattisesti.

Jos tietokoneen CD-aseman automaattinen käynnistystoiminto on poistettu käytöstä, tee jompikumpi seuraavista toimista:

 Napsauta Windows 98:n työpöydän **IBM-aloitusohjelman** kuvaketta ja valitse **Järjestelmäohjelmien mukautus** -vaihtoehto TAI

 Napsauta Windowsin **Käynnistä**-painiketta, valitse **Suorita**-vaihtoehto ja kirjoita komento

e:\softsel.exe

jossa *e* on CD-aseman tunnus. Paina **Enter**-näppäintä.

Kun päävalikko tulee kuvaruutuun, valitse siitä haluamasi vaihtoehto ja noudata sitten kuvaruutuun tulevia ohjeita.

Kun ohjelma on asennettu, saat sen käyttöön napsauttamalla Käynnistä-painiketta ja valitsemalla ohjelman näkyviin tulevasta Ohjelmat-valikosta. Useimpien ohjelmien ohjeet ovat ohjetoiminnossa. Joidenkin ohjelmien mukana toimitetaan myös näyttökirjoja.

### **Luku 5. IBM Product Recovery -CD-tietolevyn käyttö**

*Product Recovery* -CD-tietolevy toimitetaan tietokoneen mukana, jotta voit asentaa Windows 98:n ja esiasennetut sovellukset ja laiteajurit uudelleen, jos umpilevyhäiriöt tai muut syyt vahingoittavat Windows 98:n tiedostoja.

**Varoitus:** Elvytysohjelma poistaa kaikki umpilevyaseman ensisijaisen osion (aseman C) sisältämät tiedot. Tee varmistuskopiot umpilevyn tiedoista ennen elvytyksen aloitusta, jos se on mahdollista.

Tietokoneeseen on asennettu FAT32-tiedostojärjestelmä. *Product Recovery* -CD-tietolevyn Windows 98 -versio toimii oikein, jos tietokoneen umpilevyaseman ensisijaisessa osiossa käytetään FAT16- tai FAT32-tiedostojärjestelmää. Jos ensisijaisen osion tiedostojärjestelmä on jokin muu kuin FAT16 tai FAT32, kuvaruutuun tulee sanoma, jossa ilmoitetaan, että osion tiedostomuoto on virheellinen ja että umpilevy on osioitava uudelleen FDISK-komennolla.

Voit ajaa FDISK-komennon *Product Recovery* -CD-tietolevystä kirjoittamalla kehotteen perään komennon **FDISK**. Poista umpilevyaseman ensisijainen osio, jätä *Product Recovery* -CD-tietolevy tietokoneen CD-asemaan ja käynnistä tietokone uudelleen. *Product Recovery* -CD-tietolevy osioi umpilevyn oikein.

**Huomautus:** Joihinkin tietokonemalleihin on esiasennettu Microsoft Office -ohjelmisto. Jos asennat Microsoft Office -ohjelmistotiedostot uudelleen, ne on asennettava tietokoneen mukana toimitetusta Microsoft Office -CD-tietolevystä. Nämä tiedostot eivät sisälly *Product Recovery* -CD-tietolevyyn.

### **Käyttöjärjestelmän ja tukiohjelmiston palautus**

Voit palauttaa tietokoneeseen esiasennetun käyttöjärjestelmän ja ohjelmat seuraavasti:

- 1. Tee varmistuskopiot kokoonpanotiedostoista ja itse luomistasi tiedostoista. Varmistuskopioimattomat tiedostot häviävät.
- 2. Aseta *Product Recovery* -CD-tietolevy CD-asemaan.
- 3. Käynnistä tietokone uudelleen ja noudata kuvaruutuun tulevia ohjeita. Jos tietokone ei tee alkulatausta CD-asemasta, on aloitusjärjestystä muutettava. (Lisätietoja on kohdassa "Aloitusjärjestyksen muutto" sivulla 22.)
- 4. Elvytyksen jälkeen poista *Product Recovery* -CD-tietolevy asemasta ja käynnistä tietokone uudelleen.
- 5. Jos muutit aloitusjärjestystä, vaihda se heti takaisin.

### **Aloitusjärjestyksen muutto**

Jos tietokone ei tee alkulatausta CD-asemasta ensimmäisellä yrityksellä, aloitusjärjestystä on muutettava Asetusohjelmalla seuraavasti:

- 1. Käynnistä tietokone uudelleen.
- 2. Kun Asetusohjelman kehote tulee kuvaruutuun, paina **F1**-näppäintä. (Kehote näkyy vain muutaman sekunnin ajan ja **F1**-näppäintä on painettava tänä aikana.)
- 3. Valitse Asetusohjelman päävalikosta vaihtoehto **Aloitusvaihtoehdot**.
- 4. Valitse Aloitusvaihtoehdot-valikon vaihtoehto **Aloitusjärjestys**.
- 5. Kirjoita kuvaruudussa näkyvä aloitusjärjestys muistiin. Tarvitset tätä tietoa, kun palautat alkuperäisen aloitusjärjestyksen elvytyksen jälkeen.
- 6. Vaihda **1. aloituslaite** -asetukseksi CD-asema.
- 7. Palaa Asetusohjelman päävalikkoon painamalla **Esc**-näppäintä riittävän monta kertaa.
- 8. Ennen kuin lopetat Asetusohjelman käytön, valitse vaihtoehto **Asetusten tallennus** ja paina **Enter**-näppäintä.
- 9. Voit poistua Asetusohjelmasta painamalla **Esc**-näppäintä ja noudattamalla kuvaruutuun tulevia ohjeita.

**Huomautus:** Muista palauttaa alkuperäinen aloitusjärjestys IBM:n *Product Recovery* -CD-tietolevyn käytön jälkeen.

### **Luku 6. Muiden käyttöjärjestelmien asennus**

Jos asennat tietokoneeseen Microsoft Windows 98-, Windows 95- tai Microsoft Windows NT Workstation 4.0- tai 3.51-käyttöjärjestelmän, saatat tarvita niitä varten joitakin lisäohjelmia tai laiteajureita. Laitteistokohtaiset tukiohjelmistot ovat *Software Selections* -CD-tietolevyssä. (Jos tästä CD-tietolevystä asennettujen laiteajureiden käytössä ilmenee ongelmia, voit hankkia päivitetyt ajurit Web-osoitteesta http://www.pc.ibm.com/us/files.html.)

Varmista, että sinulla on uusimmat päivitykset, ennen kuin asennat käyttöjärjestelmän. Voit hankkia päivitykset käyttöjärjestelmän valmistajalta tai valmistajan Web-sivustosta.

Kun asennat käyttöjärjestelmää, noudata sen tai mahdollisten päivitysten mukana toimitetuissa julkaisuissa olevia ohjeita. Asenna sitten tukiohjelmisto luvussa 4, "Software Selections -CD-tietolevy", sivulla 19 annettujen ohjeiden mukaisesti.

**Huomautus:** Joitakin ohjelmia ei ole saatavissa kaikkia käyttöjärjestelmiä varten. Saat käyttöjärjestelmääsi varten saatavissa olevat ohjelmat selville *Software Selections* -CD-tietolevystä.

#### **Tärkeää Windows 95:n asennus jälleenmyyntipakkauksesta**

Jos asennat tietokoneeseen Windows 95:n erikseen hankittavasta jälleenmyyntipakkauksesta, noudata IBM:n Webissä antamia kokoonpanomääritysohjeita Windows 95:n pakkauksessa olevien ohjeiden lisäksi. Tietokone vaatii erityisiä kokoonpanomäärityksiä Windows 95:n Laitehallinnan resurssiristiriitojen välttämiseksi. Voit tarkastella kokoonpanon määritysohjeita siirtymällä osoitteeseen http://www.pc.ibm.com/support/ ja valitsemalla vaihtoehdot **IBM PC Support**, **Hints and tips** ja **IBM PC 300GL – Installing Retail Windows 95 (Type 6267, 6277, and 6287)**.

## **Liite A. Käyttöoikeussopimuksen lukeminen**

Voit tarkastella IBM:n kansainvälistä lisenssisopimusta ohjelmille, joilla ei ole takuuta, tietokoneessa asennettuna olevan IBM-aloitusohjelman avulla. Voit lukea tämän käyttöoikeussopimuksen seuraavasti:

- 1. Napsauta työpöydällä olevaa **IBM:n aloitusohjelman aloitus** -kuvaketta.
- 2. Kaksoisnapsauta **IBM:n kansainvälinen lisenssisopimus ohjelmille, joilla ei ole takuuta** -kuvaketta.

Jos tietokoneeseen esiasennettu ohjelmisto ei enää ole asennettuna, voit asentaa näyttökirjat uudelleen valitsemalla *Software Selections* -ohjelmassa asennettavien sovellusten luettelosta vaihtoehdon **Näyttökirjojen asennusohjelma**. Luku 4, "Software Selections -CD-tietolevy" sivulla 19, sisältää lisätietoja.

# **Liite B. Lisätietoja**

Tässä liitteessä on tietoja IBM:n tuotteiden saatavuudesta, patenteista, patenttihakemuksista ja tavaramerkeistä.

### **Huomioon otettavaa**

Tässä julkaisussa saatetaan viitata sellaisiin IBM:n laitteisiin, ohjelmiin tai palveluihin, joita ei ole saatavana Suomessa. Tällaisia viittauksia ei pidä tulkita niin, että IBM aikoo Suomessa markkinoida niitä. Viittaukset IBM:n koneisiin, ohjelmiin ja palveluihin eivät tarkoita sitä, että vain niitä voidaan käyttää. Niiden asemesta on mahdollista käyttää mitä tahansa toiminnaltaan vastaavaa konetta, ohjelmaa tai palvelua, joka ei loukkaa IBM:n tekijänoikeutta tai muita lailla suojattuja oikeuksia. Haluttaessa käyttää tämän tuotteen kanssa muita kuin IBM:n nimeämiä koneita, ohjelmia tai palveluja on niiden käytön arviointi ja tarkistus käyttäjän omalla vastuulla.

IBM:llä voi olla patentteja tai patenttihakemuksia, jotka koskevat tässä julkaisussa esitettyjä asioita. Tämän julkaisun hankinta ei anna mitään lisenssiä näihin patentteihin. Voit lähettää lisenssejä koskevat kirjalliset tiedustelut osoitteeseen

IBM Director of Licensing IBM Corporation 500 Columbus Avenue Thornwood, NY 10594 U.S.A.

Viittaukset muiden kuin IBM:n Web-sivustoihin ovat vain tiedoksi eivätkä tarkoita, että IBM on hyväksynyt nämä sivustot. Kyseisten Web-sivustojen sisältämä aineisto ei sisälly tämän IBM-tuotteen aineistoon, ja asiakkaat käyttävät sivustoja omalla vastuullaan.

### **Valmius vuoteen 2000 ja lisätietoja aiheesta**

Tuotteen valmius vuoteen 2000 tarkoittaa sitä, että tuote, kun sitä käytetään ohjeidensa mukaisesti, pystyy käsittelemään, tuottamaan ja vastaanottamaan oikein päivämäärätietoja tämän vuosituhannen, vuosituhannen vaihteen ja seuraavan vuosituhannen aikana. Tämä edellyttää, että kaikki muut tuotteet (esimerkiksi koneet ja ohjelmat), joita käytetään tämän tuotteen kanssa, vaihtavat täsmällisiä päivämäärätietoja oikein.

Tämä IBM PC -tuote pystyy käsittelemään 1900- ja 2000-luvun nelinumeroisia päivämäärätietoja virheettömästi. Jos IBM-tietokoneesi on käytössä vuosisadan vaihtuessa, katkaise siitä virta ja kytke virta sen jälkeen uudelleen koneeseen tai käynnistä käyttöjärjestelmä uudelleen, jotta tietokoneen sisäinen kello siirtyisi oikeaan aikaan.

Tämä IBM PC -tuote ei suojaa häiriöiltä, jotka aiheutuvat sellaisista ohjelmista, joissa ei ole valmiutta vuoteen 2000. Tietokoneen mukana toimitettavissa IBM-ohjelmissa on valmius vuoteen 2000. Sen mukana saatetaan toimittaa kuitenkin myös muiden valmistajien ohjelmia. IBM ei vastaa näiden ohjelmien valmiudesta vuoteen 2000. Ota yhteys suoraan ohjelmien kehittäjiin, kun haluat varmistaa ohjelmien valmiustason, selvittää niihin liittyvät rajoitukset tai hankkia ohjelmistopäivityksiä.

Saat lisätietoja IBM PC -tietokoneista ja vuoteen 2000 liittyvistä aiheista IBM:n Web-sivustosta (http://www.pc.ibm.com/year2000). Sivustossa olevista tiedoista ja työkaluista on hyötyä valmisteltaessa useita IBM PC -tietokoneita sisältävää järjestelmää vuotta 2000 varten. Sivuston tiedot päivitetään aika ajoin.

### **Tavaramerkit**

Seuraavat nimet ovat IBM:n tavaramerkkejä Yhdysvalloissa ja muissa maissa:

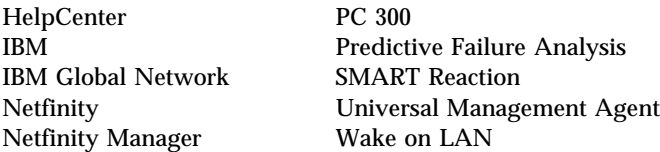

Microsoft, Windows ja Windows NT ovat Microsoft Corporationin tavaramerkkejä tai rekisteröityjä tavaramerkkejä.

Lotus SmartSuite on Lotus Development Corporationin tavaramerkki Yhdysvalloissa ja muissa maissa.

Tivoli on Tivoli Systems Incorporatedin tavaramerkki Yhdysvalloissa ja muissa maissa.

Intel ja LANDesk ovat Intel Corporationin rekisteröityjä tavaramerkkejä.

Muut yritysten, tuotteiden ja palvelujen nimet voivat olla muiden yritysten tavaramerkkejä.

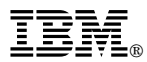

Osanumero: 10L0544

IBM United Kingdom PO Box 41, North Harbour Portsmouth, PO6 3AU England

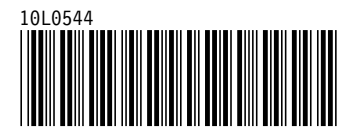